Todas as páginas do Trabalho deverão ter margens: Superior: 3 cm Esquerda: 3 cm Direita: 2 cm Inferior: 2 cm

### **UNIVERSIDADE MUNICIPAL DE SÃO CAETANO DO SUL PRÓ-REITORIA DE PÓS-GRADUAÇÃO E PESQUISA PROGRAMA DE PÓS-GRADUAÇÃO EM EDUCAÇÃO MESTRADO PROFISSIONAL**

Fonte: Arial Tamanho fonte: 14 Todas em maiúsculas Negrito Espaçamento: simples Alinhamento: centralizado

> Fonte: Arial Tamanho fonte: 14 Maiúscula e minúscula Negrito Espaçamento: simples Alinhamento: centralizado

**José da Silva**

(Nome completo, sem abreviação)

Fonte: Arial Tamanho fonte: 14 Todas em maiúsculas Negrito Espaçamento: simples Alinhamento: centralizado

**TÍTULO**

**São Caetano do Sul - SP Ano da Qualificação**

Fonte: Arial Tamanho fonte: 12 Maiúscula e minúscula Negrito Espaçamento: simples Alinhamento: centralizado

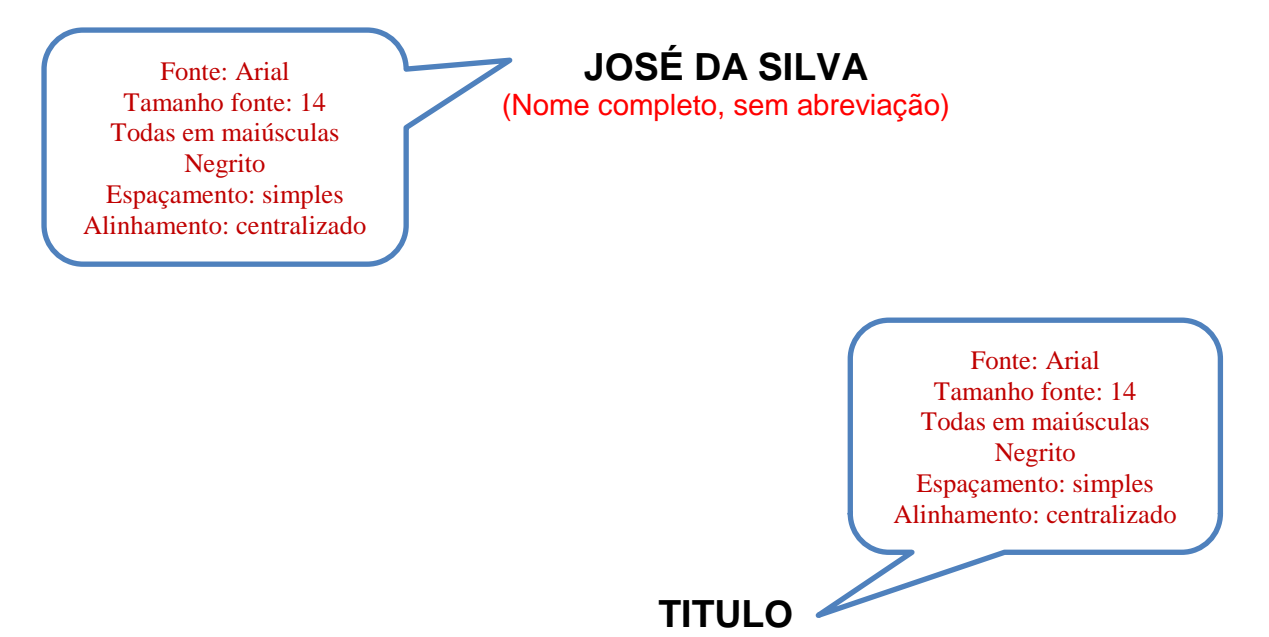

(Atentar para a aderência do título com a Linha de pesquisa em que se insere o trabalho)

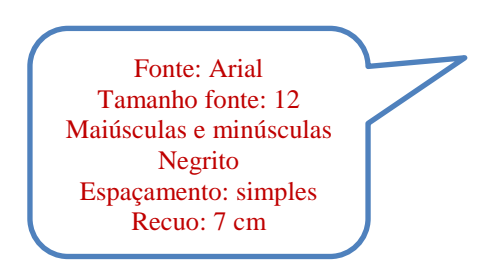

**Trabalho de Qualificação apresentado ao Programa de Pós-Graduação em Educação – Mestrado Profissional - da Universidade Municipal de São Caetano do Sul como requisito parcial para a obtenção do título de Mestre em Educação.**

**Área de concentração: Formação de Professores e Gestores**

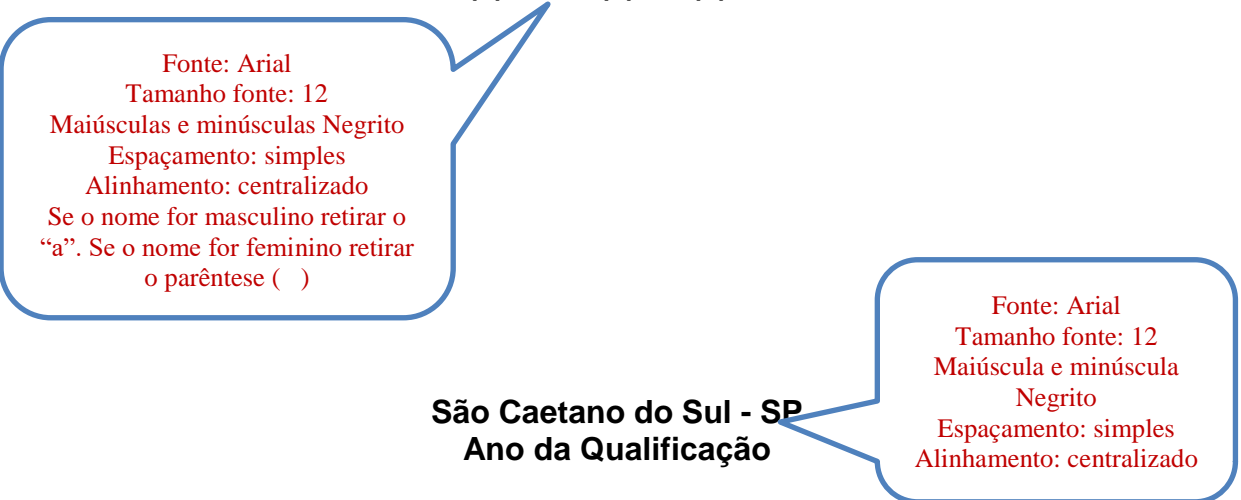

### **Orientador(a): Prof.(a) Dr.(a) XXXXXXXXX**

Fonte: Arial Tamanho fonte: 12 **Título:** todas em maiúsculas e em negrito **Subtítulos**: maiúsculas e minúsculas, sem negrito Espaçamento: 1,5 Alinhamento: justificado Numeração a partir do item introdução

Fonte: Arial Tamanho fonte: 14 Todas em maiúsculas Negrito Espaçamento: 1,5 Alinhamento: centralizado

# **SUMÁRIO**

(Modelo de conteúdo mínimo)

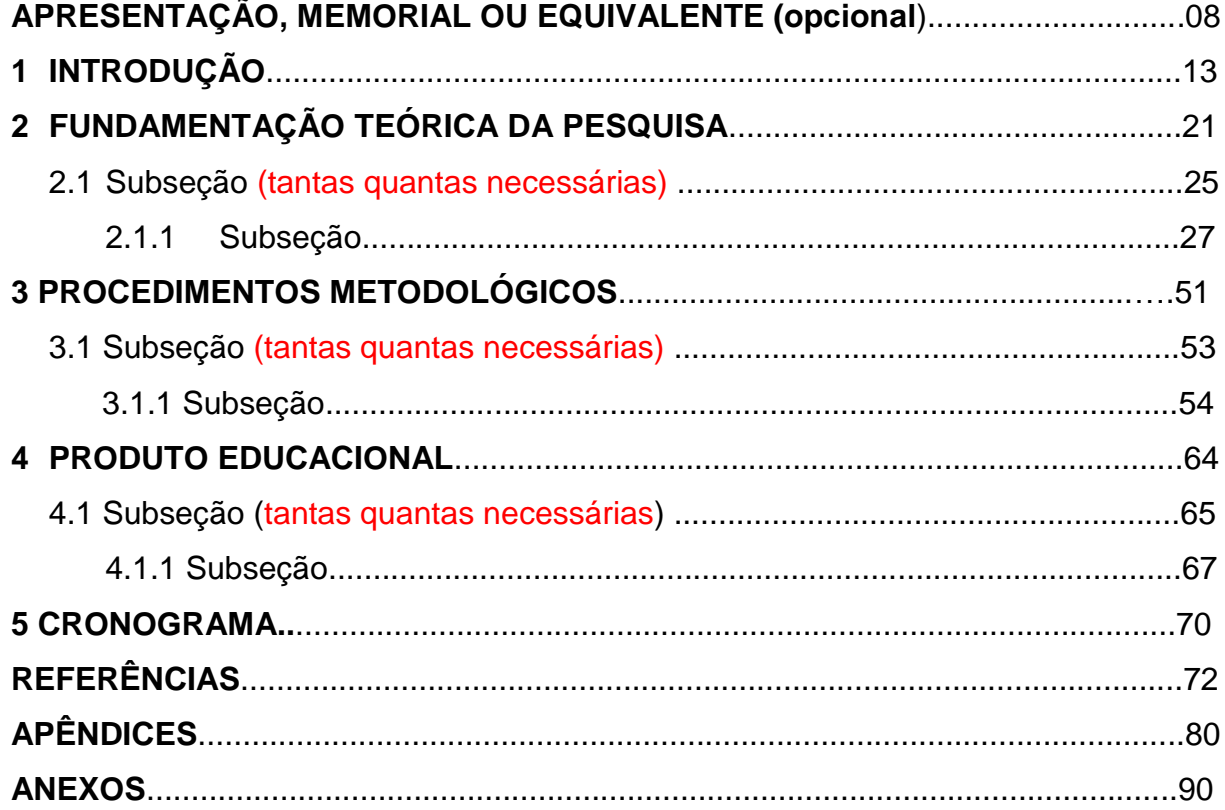

**Obs**. **Os títulos apresentados neste material referem-se à orientação para a estrutura e conteúdo do trabalho, podendo ter outras SEÇÕES e outros títulos.**

## **APRESENTAÇÃO, MEMORIAL OU EQUIVALENTE**

Este item é opcional.

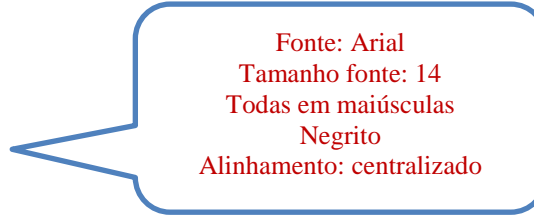

## **1 INTRODUÇÃO**

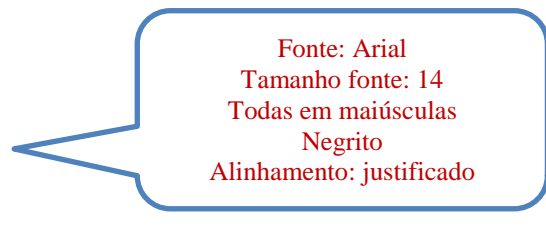

A **numeração** das **SEÇÕES** que compõem o trabalho **deve começar pela INTRODUÇÃO**. Itens anteriores (opcional) como, por exemplo, **APRESENTAÇÃO, MEMORIAL** etc, não são numerados e são centralizados.

A **INTRODUÇÃO** deve **começar** em uma **página ímpar**. Utilizar o mesmo procedimento caso haja no trabalho um item anterior (opcional), como, por exemplo, APRESENTAÇÃO, MEMORIAL etc. As demais **SEÇÕES** começarão sempre em **uma nova página**, podendo ser ela par ou ímpar, a depender de onde terminou o item anterior.

# **2 TÍTULO DA SEÇÃO**

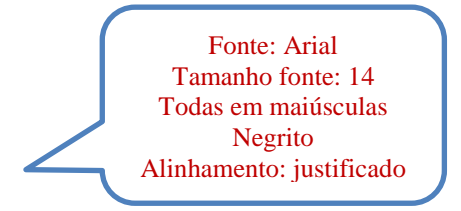

Apresentar os títulos das **SEÇÕES** e **Subseções**, **sem ponto final, hierarquizados** conforme segue:

#### **2.1 Numeração de Subseções**

Enumerado, em maiúscula apenas **a primeira letra** da **primeira palavra**, salvo se ocorrerem nomes próprios; em **negrito**, com **espaço** de **um** carácter entre ambos.

#### **2.2 As citações**

As citações, no corpo do texto, devem seguir as Normas da ABNT. No caso de citação com mais de três linhas, fazer recuo de 4 cm, tamanho de fonte 10, espaçamento simples, justificado e sem aspas.

#### **2.3 As ilustrações**

As ilustrações compreendem gráficos, tabelas, quadros, fórmulas, lâminas, figuras (desenhos, gravuras, mapas, fotografias) ou outras formas pictográficas necessárias à complementação e melhor visualização do texto. Sua identificação aparece na parte superior, seguida de seu número de ordem no texto em algarismo arábico, travessão e do respectivo título. Abaixo da ilustração, indicar a fonte (elemento obrigatório, mesmo que seja produção do próprio autor), legenda, notas e outras informações necessárias à sua compreensão (se houver). As ilustrações devem ser destacadas do texto por um espaço (1,5 cm) antes e depois de sua apresentação.

Outras informações para o uso de ilustrações, consultar as normas da ABNT.

### **REFERÊNCIAS**

Fonte: Arial Tamanho fonte: 14 Todas em maiúsculas Negrito Alinhamento: centralizado

**A** Seção **REFERÊNCIAS não deve ser numerada** ou apresentar qualquer outra marcação. As referências são organizadas em **ordem alfabética**, pelo **sobrenome do(a) autor(a)**, em **caixa-alta**. **Não se separam as fontes de pesquisa**: livro, internet, jornal, revista, artigo, etc., devendo todas vir juntas, na sequência da ordem alfabética. Vide as normas da ABNT sobre como organizar as referências para cada tipo de fonte utilizada: livro, internet, entre outras.

O espaçamento entre linhas nas **REFERÊNCIAS** é "simples", separando uma referência da outra pelo espaçamento entre linhas "duplo", ou dois espaçamentos "simples".

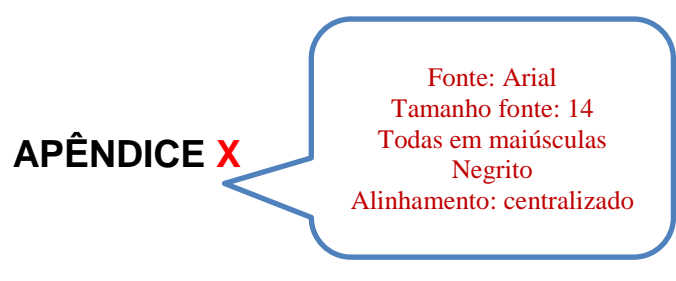

Os apêndices são documentos/textos elaborados pelo(a) autor(a). No corpo do trabalho, devem ser identificados como APÊNDICE A, APÊNDICE B, etc.

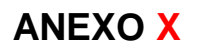

Fonte: Arial Tamanho fonte: 14 Todas em maiúsculas Negrito Alinhamento: centralizado

Não deve ser numerado

Os anexos são textos ou documentos que **não** foram elaborados pelo(a) autor(a). No corpo do trabalho, devem ser identificados como ANEXO A, ANEXO B, etc.

### **ORIENTAÇÕES PARA A FORMATAÇÃO DO TEXTO**

O texto deverá ser digitado em *Word* e, depois de finalizado, salvo em PDF, para envio digital à Secretaria da Pós-graduação.

Utilizar apenas o tipo/letra **Arial**, com **fonte 12**, em **todo o corpo** do trabalho, entre linha de **1,5**, alinhamento **justificado**, **itálico** para as palavras e termos estrangeiros, exceto quando se refiram a nomes próprios**.** Para notas de rodapé, utilizar tipo/letra Arial, com fonte 10, parágrafo justificado.

Deve apresentar margem de **3 cm** na parte **superior**, e **3 cm** na **esquerda**, e **2 cm** nas margens **inferior** e **direita.** Para fazer isto no Word, na barra de ferramentas de "Layout da Página", clique no ícone "Margens" e escolha a opção "Margens Personalizadas". Ajuste as margens conforme as medidas acima. Dentro da opção "Várias Páginas" do item "Páginas", selecione a opção "Margens espelho". Clique em "OK". A opção de "Margens e Espelho" deve ser selecionada para que a maior margem lateral da página coincida tanto na frente quanto no verso, respeitando um *layout* de impressão.

A **contagem** do número de páginas começa desde a página de rosto (**não contar a capa**), portanto, **as páginas de frente são sempre ímpares** e as **páginas de verso são sempre pares**, lembrando que o verso deve ser levado em conta na contagem das páginas.

Exibir **numeração das páginas a partir** da **INTRODUÇÃO, no canto superior (acompanhando as margens espelho).** Caso haja um item anterior (opcional) como **APRESENTAÇÃO, MEMORIAL** etc, iniciar a exibição do número de páginas por ele. Para inserir a numeração das páginas no Word, respeitando o *layout* de impressão em frente e verso, faça o seguinte: mantendo o documento em uma página ímpar, na barra de ferramentas "Inserir", selecione "Número de Página" e então "Início da Página" e "Número sem Formatação 3". Ao fazer isto, a aba de "Ferramentas de Cabeçalho e Rodapé" estará aberta. Agora clique em "Diferentes em Páginas Pares e Ímpares". Acesse cabeçalho de uma página par e selecione "Inserir", "Número de Página" e escolha a opção "Início da Página" e "Número sem Formatação 1".